## **PEMBUATAN APLIKASI SEBARAN LOKASI KOS BERBASIS** *WEBGIS* **MENGGUNAKAN GOOGLE MAP API (Studi Kasus: Area Kampus Universitas Diponegoro)**

Alfien Rahmenda, Moehammad Awaluddin, Arief Laila Nugraha\*)

Program Studi Teknik Geodesi Fakultas Teknik Universitas Diponegoro Jl. Prof. Sudarto, SH, Tembalang, Semarang Telp.(024)76480785, 76480788 Email : alfien.rahmenda@gmail.com

#### **ABSTRAK**

Tempat Kos merupakan sarana tempat tinggal yang sangat penting bagi mahasiswa pendatang atau perantau yang berasal dari lain kota, provinsi maupun negara. Tempat kos selama ini di cari oleh mahasiswa dengan cara manual yaitu bertanya kepada beberapa orang di sekitar. Di area kampus Universitas Diponegoro Semarang data mengenai tempat indekost belum tersimpan dengan baik, kalau pun ada itu masih belum terkini serta belum berbentuk pelayanan umum, dengan memanfaatkan sistem informasi geografis berbasis *web* atau yang biasa disebut *WebGIS* ini mahasiswa dapat mengetahui informasi mengenai kos.

Untuk mengetahui informasi mengenai tempat kos di sekitar kampus Universitas Diponegoro, diperlukan data spasial berupa koordinat lokasi tempat kos serta data non spasial yang berisi informasi mengenai tempat kos seperti nama kos, alamat, jumlah kamar, serta fasilitas-fasilitas yang di sediakan oleh pemilik tempat kos, kemudian dalam pembuatannya *website* ini menggunakan struktur *website HTML*, bahasa pemrograman (*Javascript,* dan *PHP), MySQL* sebagai pembuat *database,* serta menggunakan peta dasar Google Map.

Hasil dari penelitian ini adalah sebuah aplikasi *WebGIS* yang berisi data informasi tempat kos serta *website* dengan alamat *tembalangkost.com* yang berisi fitur-fitur berupa daftar kos beserta informasinya, fitur pencarian kos, fitur peta kos dan jalur navigasi menuju tempat kos dan fitur download peta persebaran kos yang telah di integrasi dengan *Google Map API* sehingga dapat dilihat oleh semua orang. Setelah dilakukan pengujian *usability* pada *web* tersebut, didapatkan hasil untuk komponen efektivitas sebesar 3,25, komponen kemudahan pengguna sebesar 3,415, dan komponen kepuasan pengguna 3,386 dari rentang skala 1-5 sehingga mendapatkan kriteria "cukup baik"

**Kata Kunci :** *Webgis*, Tempat Kos, Universitas Diponegoro.

#### *ABSTRACT*

*Aeria of t Boarding house is a place to stay which is very important for student who come from outside cities, provinces,or countries. So far, students looked for boarding house using manual method by asking some people around. At Universitas Diponegoro campus area, data about boarding house location still not yet stored properly, even if the data is present, the data is not updated properly and also not available for public, using the web-based geographic information system commonly stated as WebGIS, students can get information about boarding houses.*

*To find information about a boarding houses around Universitas Diponegoro campus area, spatial data such as boarding house location coordinates, and non-spatial data that contains information about a boarding house such as boarding house name, address, number of rooms, and facilities that are provided by the owner of a boarding house, then in the making of this website, using HTML website structure, programming languages (Javascript, and PHP), MySQL as the database maker, as well as using the base map of Google map.*

*Results from this study is a WebGIS application that contains the data information as well as a boarding house with the address tembalangkost.com website that contains features such as rooming list and their information, the search feature kos, kos map features and navigation path towards boarding and download features spread map kos which has been in integration with Google Map API so it can be seen by everyone. After testing the usability on the web, the result for the effectiveness of the components of 3,25, a component of the user ease of 3,415 and 3,386 user satisfaction component of the scale range 1-5 so to get the criteria of "good enough" Keywords : WebGIS, Boarding Houses, Diponegoro University*

*\*)Penulis, Penanggung Jawab*

### **I. Pendahuluan**

### **I.1Latar Belakang**

Tempat Kos merupakan sarana tempat tinggal yang sangat penting bagi mahasiswa pendatang atau perantau yang berasal dari lain kota, provinsi maupun negara. Bagi mahasiswa yang berjarak dekat dengan kota tujuan perkuliahan mungkin tidak masalah dalam mencari tempat untuk indekos, pencarian bisa dilakukan dengan mendadak pun tidak mengapa, namun tidak dengan mahasiswa yang berasal dari kota atau provinsi yang jaraknya jauh dari kota tujuan kuliah, menjadi kendala tersendiri karena mencari tempat indekos adalah suatu hal penting, dengan mendapatkan tempat indekos yang aman dan sesuai dengan ketentuan yang di inginkan maka kegiatan mahasiswa selama menempati tempat indekos pun akan terasa nyaman. Tempat indekos selama ini di cari oleh mahasiswa dengan cara manual yaitu bertanya kepada beberapa orang di sekitar. Data mengenai tempat indekos di area kampus Universitas Diponegoro Semarang belum tersimpan dengan baik, kalau pun ada itu masih belum ter-update serta belum berbentuk pelayanan umum.

Pelayanan umum dalam bentuk informasi tempat indekost jarang di temui dalam bentuk informasi yang terpadu sehingga ini cukup menyulitkan orang, terutama yang berasal dari luar kota untuk menemukan tempat indekos di area kampus Universitas Diponegoro Semarang. Pembuatan aplikasi *webGIS* mengenai sebaran tempat indekos sangat berperan dalam memecahkan berbagai permasalahan mengenai pemberian informasi tentang tempat indekos di area kampus Universitas Diponegoro Semarang.

Dalam pencarian suatu lokasi tentu membutuhkan letak atau suatu posisi. Begitu juga dalam penyampaian mengenai informasi posisi geografis dari lokasi kos. Sistem informasi geografis memberikan data geografis atau data geospasial yang saat ini dibutuhkan oleh masyarakat. Masyarakat dapat menggunakan sistem informasi geografis untuk mendapatkan informasi ke wilayahan. Teknologi internet dapat digunakan sebagai media untuk mendapatkan data sistem informasi geografis. SIG yang dikembangkan melalui media atau berbasis internet atau *web* dikenal sebagai *webGIS.*

Sistem informasi geografis memiliki kemampuan yang sangat baik dalam memvisualisasikan data spasial beserta atributatributnya, dan dapat juga memodifikasi warna, bentuk, ukuran dan simbol.

Geodesi dan teknologi tidak bisa dipisahkan, seiring perkembangan teknologi sebagai fasilitator untuk keperluan pemetaan, *webGIS* sebagai sarana yang dapat mendukung dalam pembuatan informasi yang terpadu mengenai sebaran tempat indekos, selain itu dengan adanya *webGIS* secara tidak langsung geodesi dapat dikenal secara luas melalui pembuatan aplikasi sebaran lokasi indekos ini. Tugas akhir ini akan dibangun aplikasi sebaran lokasi indekos di lingkungan kampus Universitas Diponegoro, dengan dukungan Sistem Informasi Geografis berbasis *Web* ini diharapkan mampu memberikan informasi mengenai lokasi indekos di area kampus Universitas Diponegoro.

#### **I.2 Perumusan Masalah**

Rumusan masalah dalam penelitian ini adalah :

- 1. Bagaimana cara melakukan pemetaan dan penyusunan basis data untuk aplikasi *webGIS*  persebaran indekost di area kampus Universitas Diponegoro?
- 2. Bagaimana cara membangun aplikasi *webGIS* persebaran indekos di area kampus Universitas Diponegoro Semarang?
- 3. Bagaimana analisis pengujian sistem dan *usability* (kegunaan/fungsi) dari aplikasi *webGIS* persebaran indekost di area kampus Universitas Diponegoro ?

#### **I.3 Maksud dan Tujuan Penelitian**

Tujuan penelitian tugas akhir ini adalah membuat aplikasi sebaran lokasi kos berbasis *webGIS* yang informatif dan menarik sehingga dapat mempermudah pencarian tempat kos bagi para pengguna terutama mahasiswa serta dapat memudahkan pengguna dalam menentukan rute terbaik ke tempat kos yang di tuju.

### **I.4 Ruang Lingkup Penelitian**

Adapun ruang lingkup dalam penelitian ini adalah sebagai berikut :

- 1. Wilayah penelitian hanya mencakup area kampus Tembalang Univeristas Diponegoro Kota Semarang
- 2. Jarak terjauh untuk wilayah penelitian adalah 2,9 Kilometer dari Universitas Diponegoro ke arah selatan
- 3. Data spasial berupa data koordinat lokasi indekos di area kampus Undip Semarang yang diperoleh menggunakan GPS *handheld.*
- 4. Data atribut berupa informasi yang berkaitan dengan fasilitas indekos di area kampus Undip Semarang serta survei lapangan. Objek yang di amati terbatas pada fasilitas-fasilitas indekos seperti luas kamar indekos, kamar mandi, lahan parkir, wifi/internet, listrik, air, kondisi fisik indekos
- 5. Informasi data atribut objek tempat kos terdiri dari :
	- a. Nama Tempat indekos
	- b. Nama Pemilik Tempat indekos
	- c. Jumlah Kamar indekos
	- d. Alamat Tempat indekos
	- e. Posisi Koordinat
	- f. Nomor telepon
	- g. Foto
	- h. Harga Sewa Tempat indekos
	- i. Sistem Pembayaran (per bulan atau per tahun)
- *6.* Peta dasar memanfaatkan dari *Google Maps API*
- 7. Data jumlah kamar indekos minimal lima kamar

### **II. Tinjauan Pustaka**

### **II.1** *WebGIS*

*Web-GIS* merupakan Sistem Informasi Geografi berbasis *web* yang terdiri dari beberapa komponen yang saling terkait. *Web-GIS* merupakan gabungan antara design grafis pemetaan, peta digital dengan analisis geografis, pemrograman komputer, dan sebuah database yang saling terhubung menjadi satu bagian *web* desain dan *web* pemetaan (Qolis, dkk., 2010).

### **II.2** *Google Maps*

Google *Maps* adalah layanan gratis yang diberikan oleh *Google* dan sangat popular. *Google Maps* adalah suatu peta dunia yang dapat kita gunakan untuk melihat suatu daerah. Dengan kata lain, *Google Maps* merupakan suatu peta yang dapat dilihat dengan menggunakan suatu *browser*. Kita dapat menambahkan fitur *Google Maps* dalam *web*  yang telah kita buat atau pada blog kita yang berbayar maupun gratis sekalipun dengan *Google Maps API*. *Google Maps* API (*Application Programming Interface)* adalah suatu *library* yang berbentuk *Javascript* yang memungkinkan *developer* lain untuk memanfaatkan aplikasi ini di aplikasi buatannya. Tapi sekarang ini *Google Maps* API dapat juga dengan hanya memasangkan dengan kode atau skrip yang didapat dari *Google Maps* (Wikipedia Bahasa Indonesia, 2016).

### **II.3 XAMPP**

XAMPP merupakan singkatan dari :

- X : multi *platform*, bisa Windows, Linux, Mac OS, maupun Solaris
- A : Apache HTTP *Server*
- M : MySQL *Database Server*
- P : PHP *Scripting Language*
- P : Perl *Scripting Language*

XAMPP merupakan *tool* yang menyediakan paket perangkat lunak ke dalam satu buah paket. Dalam peketnya sudah terdapat *Apache (web server), MySQL (database),* PHP *(server-side scripting), Perl, FileZilla FTP server, PhpMyAdmin* dan berbagai pustaka bantu lainnya. Dengan menginstal XAMPP maka tidak perlu lagi melakukan instalasi dan konfigurasi *web server Apache*, PHP dan *MySQL* secara manual. XAMPP akan menginstalasi dan mengkonfigurasikannya secara otomatis (Maysari, 2015).

### **II.4 Sistem Informasi Geografis**

Sistem Informasi Georafis atau *Georaphic Information Sistem* (GIS) merupakan suatu sistem informasi yang berbasis komputer, dirancang untuk bekerja dengan menggunakan data yang memiliki informasi spasial (bereferensi keruangan). Sistem ini meng*capture*, mengecek, mengintegrasikan, memanipulasi, menganalisa, dan menampilkan data yang secara spasial mereferensikan kepada kondisi bumi. Teknologi SIG mengintegrasikan operasi-operasi umum *database*, seperti *query* dan analisa statistik, dengan kemampuan visualisasi dan analisa yang unik yang dimiliki oleh pemetaan (Aini, 2007).

### **III. Metodologi Penelitian**

### **III.1 Alat dan Data Penelitian**

Alat yang digunakan dalam penelitian ini adalah sebagai berikut :

- Perangkat Keras :
- a. Komputer / Laptop
- b. GPS Garmin CSx60
- c. Kamera Ponsel
- Perangkat Lunak :
- a. XAMPP
- b. Sublime Text 2
- c. Browser Microsoft Edge
- d. Microsoft Excel
- e. Microsoft Word
- Data yang digunakan dalam penelitian ini adalah :
	- 1. Koordinat Indekost di area kampus Universitas Diponegoro
	- 2. Data Informasi Indekost
	- 3. Foto Indekost

### **III.2 Diagram Alir**

Berikut diagram alir pembuatan aplikasi sebaran lokasi kos berbasis *webGIS* 

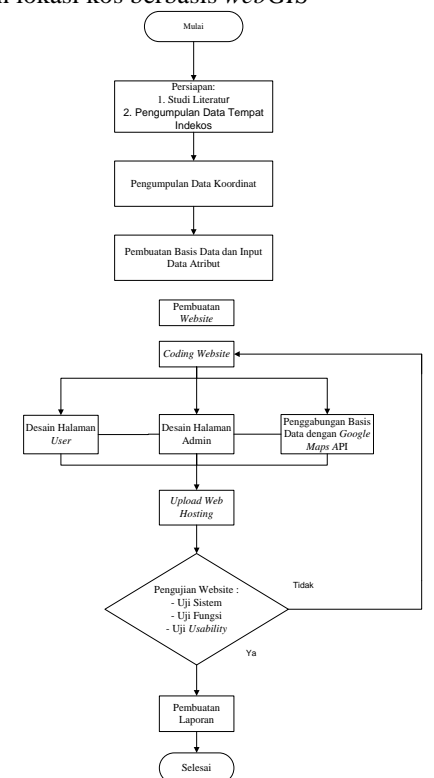

#### *Gambar 1.* Diagram Alir Penelitian **III.3 Pelaksanaan Penelitian**

Proses pengumpulan data pada penelitian ini dilakukan secara bertahap. Untuk pengukuran GPS lokasi indekost di area kampus Undip, koordinat dan data atribut berupa informasi mengenai indekost didapat dari survei lapangan. Peneliti menggunakan GPS Garmin CSx60 untuk melakukan *marking point*  koordinat indekost dilanjutkan dengan mengambil foto indekost sebagai dokumentasi survei lapangan. Selain itu juga peneliti melakukan wawancara dengan pemilik indekost dan penghuni indekost.

Wawancara atau tanya jawab dilakukan untuk menggali informasi mengenai indekost, adapun informasi yang didapat berupa data fasilitas indekost serta biaya sewa indekost yang di bayar oleh penghuni indekost baik per bulan atau per tahun

Pengolahan data penelitian ini dimulai dengan mengolah data-data yang telah diperoleh dengan menyusun kembali dalam bentuk *Ms. Excel* agar lebih mudah untuk di *import* ke dalam *database.* Data spasial dan data non spasial di gabungkan menjadi satu tabel dengan baris tiap indekost meliputi nama indekost, pemilik indekost, alamat, nomor telepon, jumlah kamar, tanggal survei, koordinat, luas kamar, wifi, listrik, air dan biaya sewa.

Selanjutnya adalah melakukan perancangan basid data, sebelum melakukan perancangan basis data hal pertama kali dilakukan adalah pembuatan basis data lokal pada komputer atau bisa *localhost* menggunakan aplikasi *phpMyAdmin* yang terdapat pada aplikasi *XAMPP.* Tahapan pertama yaitu membuka *software XAMPP control panel*  kemudian mengaktifkan dua aplikasi *Apache*  dan *MySQL* yang bertujuan untuk mengaktifkan server local yaitu *Apache* dan pembuatan basis data seperti *Gambar III.2* dibawah ini.

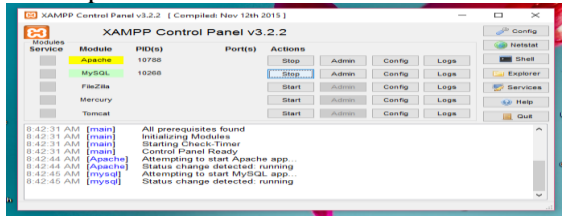

*Gambar 2.* Pengaktifan *Apache* dan *MySQL*

Peta dalam *website* ini menggunakan *tools* yang telah disediakan oleh Google, untuk menggunakan peta Google *(Google Map)* dalam aplikasi yang dibangun. Google Maps API memungkinkan pengguna untuk memodifikasi peta dan informasi yang ada di dalamnya.

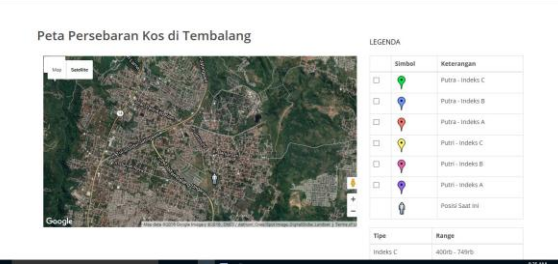

*Gambar 3.* Peta *Google* di *website* 

### **IV. Hasil dan Pembahasan**

Aplikasi *webGIS* pada penelitian ini dapat diakses melalui alamat tembalangkost.com. Berikut merupakan tampilan beserta fungsi *website* yang telah dibuat :

### **IV.1.1 Halaman Utama**

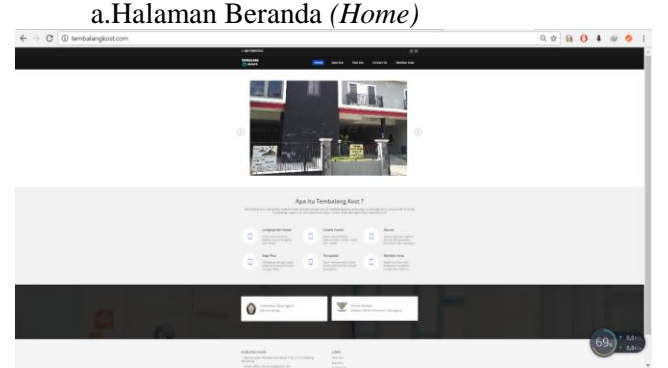

*Gambar 4.* Halaman Beranda *(Home)* 

b. Halaman Data

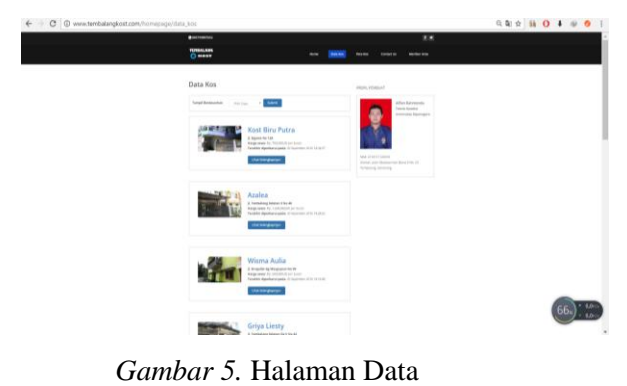

Volume 6, Nomor 1, Tahun 2017, (ISSN : 2337-845X) 16

c.Halaman Peta

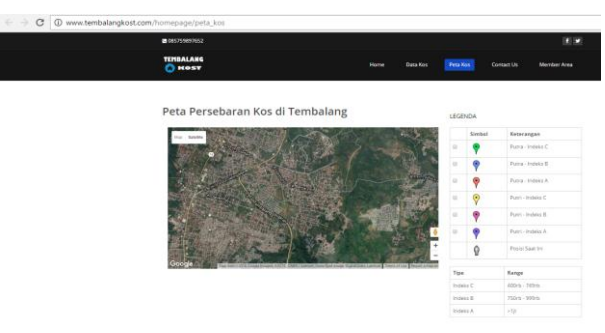

### *Gambar 6.* Halaman Peta

d. Halaman *Contact Us* 

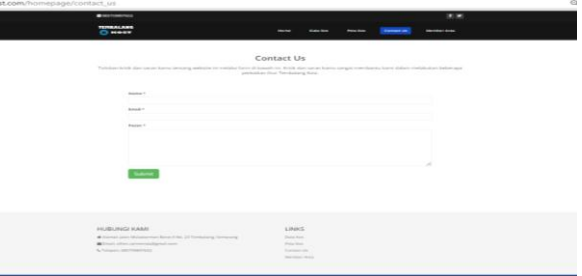

*Gambar 7.* Halaman *Contact Us*  e.Halaman Member Area

| m/homepage/login |                                                                                                    |                    |                                       |           |                   |                    |
|------------------|----------------------------------------------------------------------------------------------------|--------------------|---------------------------------------|-----------|-------------------|--------------------|
|                  | <b>BEASTIMESTANIA</b>                                                                                                    |                    |                                       |           |                   | $\mathbf{r}$       |
|                  | <b>TEFERALANS</b><br>$\Omega$ HOSY                                                                                       | <b>Home</b>        | <b>Cuta Kins</b>                      | Pota Kins | <b>Contact Un</b> | <b>Morder Area</b> |
|                  |                                                                                                    |                    |                                       |           |                   |                    |
|                  |                                                                                                    | <b>Member Area</b> |                                       |           |                   |                    |
|                  | Gunakan form sebelah kiri untuk topin mendari. Tonn sebelah kanan untuk repisisasi member bapi yang belum mempunyai akun |                    |                                       |           |                   |                    |
|                  |                                                                                                    |                    |                                       |           |                   |                    |
|                  | <b>Maximuma</b> 4                                                                                                    |                    | Nama Lengkap F                        |           |                   |                    |
|                  | Password F                                                                                                    |                    | Usersame *                            |           |                   |                    |
|                  |                                                                                                    |                    |                                       |           |                   |                    |
|                  | Login                                                                                                    |                    | Password 1                            |           |                   |                    |
|                  |                                                                                                    |                    | Newcast Televisitis                   |           |                   |                    |
|                  |                                                                                                    |                    | Register                              |           |                   |                    |
|                  |                                                                                                    |                    |                                       |           |                   |                    |
|                  |                                                                                                    |                    |                                       |           |                   |                    |
|                  |                                                                                                    |                    |                                       |           |                   |                    |
|                  |                                                                                                    |                    |                                       |           |                   |                    |
|                  | HUBUNGI KAMI                                                                                                    |                    | LINKS                                 |           |                   |                    |
|                  | W Alematt joien Mulawarman Barat E No. 23 Yembolang, Semanang<br>B Email: alters rahmensia@gmail.com                     |                    | Electron Mirrors<br><b>Perks Korn</b> |           |                   |                    |
|                  | % Telepare GRSTEGOSTOSJ                                                                                                  |                    | Forestern Line<br>Marsher Area        |           |                   |                    |
|                  |                                                                                                    |                    |                                       |           |                   |                    |
|                  |                                                                                                    |                    |                                       |           |                   |                    |

*Gambar 8.* Halaman *Member Area* 

## **IV.1.2 Halaman Admin**

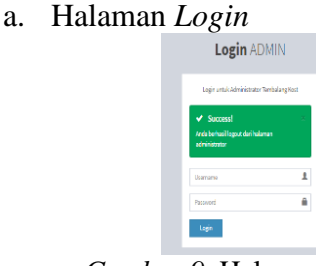

*Gambar 9.* Halaman *Login* 

b. Halaman Beranda (*Home)*

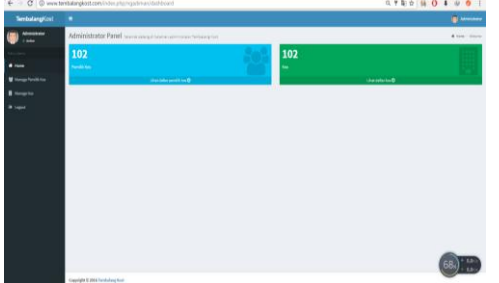

*Gambar 10.* Halaman Beranda *(Home)* 

### c. Halaman *Manage* Pemilik Kos

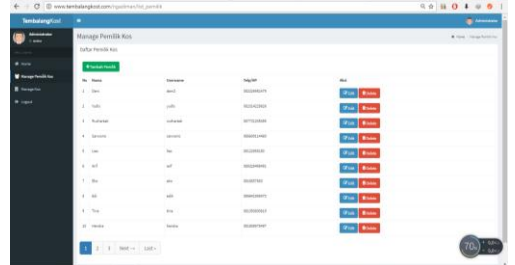

*Gambar 11.* Halaman *Manage* Pemilik Kos

#### d. Halaman *Manage* Kos

| TembalangKrn1                     | ٠                            |                       |                     |                          |                           | <b>B</b> Mouse                  |
|-----------------------------------|------------------------------|-----------------------|---------------------|--------------------------|---------------------------|---------------------------------|
| Mobilean<br><b>Case</b>           | Manage Kos                   |                       |                     |                          |                           | <b>W. Florid 1. Autographic</b> |
|                                   | Dafter Res.                  |                       |                     |                          |                           |                                 |
| $\blacksquare$                    | <b><i><u>Tomatos</u></i></b> |                       |                     |                          |                           |                                 |
| W Honga Panild Inc.               | <b>As Auto Ker</b>           | tege                  | <b>Total Kenser</b> | <b>Jurish Kanschoong</b> | $\sim$                    |                                 |
| <b>B</b> Hotelston                | L. Kodrám Aves               | AL TALABLAR           | ×                   |                          | <b>Stat Bone</b>          |                                 |
| <b><i><u>In Copyright</u></i></b> | $2 - 4$                      | $n_{\rm F}$ Linkshirt | ×                   |                          | <b>PIN</b> Rinn           |                                 |
|                                   | 1 Forestein                  | As would at           | ×                   |                          | File Room                 |                                 |
|                                   | 4 Brigalian                  | A TIGHTON             | y.                  |                          | $T_{\rm BH}$ . Then,      |                                 |
|                                   | 1 Forte Harboro              | Pa TELHICO            | u                   |                          | <b>Tide</b> River         |                                 |
|                                   | $b$ . We can Party           | Re. KRUSHUN           | $\mathbf{u}$        |                          | <b>Gray</b> Blows         |                                 |
|                                   | 7 Hints Ferrare              | $n_k$ books of        | u                   |                          | <b>1214 Blond</b>         |                                 |
|                                   | 8 BrunDedd                   | Au Totalout           |                     |                          | <b>IFIAN</b> Blows        |                                 |
|                                   | 2 matterests                 | Walkerton             | u                   |                          | <b>Pin Bon</b>            |                                 |
|                                   | <b>At media</b>              | Par 1, 201-219-221    | ×                   |                          | $H(\mathfrak{a})$ . Here, |                                 |
|                                   | $1 - 1 - 1$ and $\sim$ 1.017 |                       |                     |                          |                           |                                 |

*Gambar 12.* Halaman *Manage* Kos

### **IV.2 Pengujian Aplikasi**

### **IV.2.1 Pengujian Sistem**

Pengujian aplikasi ini dilakukan dengan cara mengakses *web* yang telah siap dengan menggunakan beberapa *web browser* yang tersedia untuk komputer maupun *smartphone.*  Berikut ini adalah tabel hasil uji aplikasi : *Tabel 1.* Hasil Uji Aplikasi *Web*

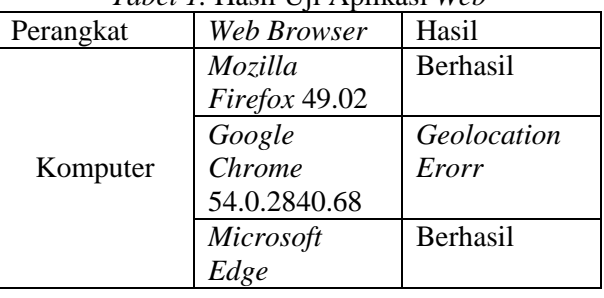

Volume 6, Nomor 1, Tahun 2017, (ISSN : 2337-845X) 17

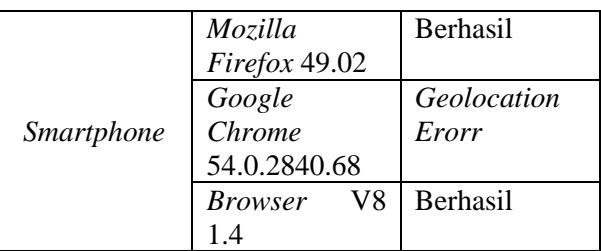

Pada halaman peta jika *website* dibuka dengan menggunakan komputer maupun *smartphone*  melalui *Google Chrome* versi terbaru lokasi *user*  atau pengguna mengalami kesalahan (*erorr)* hal ini di karenakan fitur *geolocation* pada *Google Chrome* versi terbaru telah di blokir oleh pihak *Google*

#### **IV.2.2 Pengujian Fungsi dan Tampilan**  *Website*

Pengujian fungsi dilakukan dengan mencoba fitur-fitur yang ada pada *website*, fitur –fitur yang ada berupa data kos, peta kos, *contact us*, dan *member area.* Untuk masingmasing menu dilakukan pengujian dengan cara menekan tombol yang kemudian akan menampilkan fitur-fitur yang ada pada masingmasing menu.

Sedangkan untuk pengujian tampilan *website* dilakukan pada halaman utama dengan cara membuka *website* dari beberapa perangkat yang memiliki *resolusi* yang berbeda, yaitu perangkat 5'', tablet 7" dan desktop 14" standar. Tampilan *webgis* pada penelitian kali ini di uji karena untuk mengetahui *responsive* (tampilan *website* dapat berubah menyesuaikan ukuran resolusi perangkat yang digunakan) atau tidakkah halaman *website* tersebut. Pengujan akan dianggap berhasil apabila tampilan dari lebar halaman *website* sesuai dengan perangkat yang digunakan, tidak ada *scrolling* halaman ke samping. Berikut merupakan hasil dari pengujian tiap halaman.

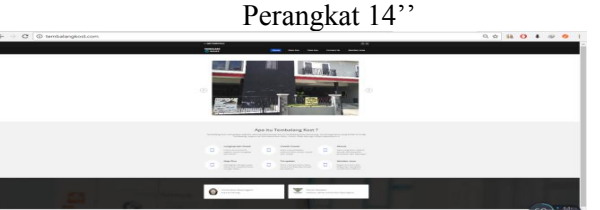

Perangkat 5" Perangkat 7"

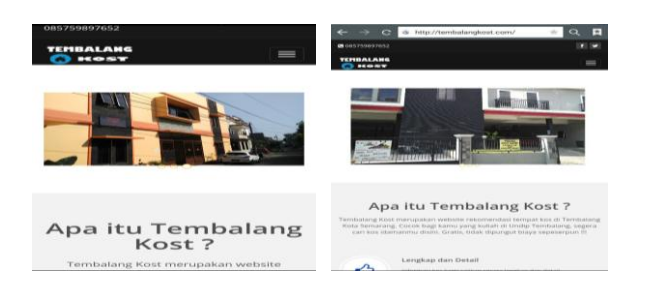

### *Gambar 13*. Hasil Uji Tampilan *Website Responsive*

### **IV.2.3 Pengujian** *Usability*

Pengujian dilakukan untuk mengetahui penilaian dan respon dari penghuni indekost mengenai fungsi maupun manfaat aplikasi *webGIS* ini. Jumlah responden yang diambil unutk uji *usabiity* adalah tiga puluh orang dari penghuni indekost, lima belas orang penghuni indekost putri dan lima belas orang penghuni indekost putra.

Hal yang ditanyakan kepada responden yaitu mengenai efektivitas aplikasi, kemudahan penggunaan, dan kepuasan pengguna.

Pada *Tabel 2, Tabel 3, Tabel 4* akan ditunjukan hasil rekapitulasi kuesioner dari seluruh responden.

*Tabel 2*. Hasil Rekapitulasi Kuesioner Efektivitas

| N <sub>0</sub>     | Komponen Penilaian                                        |                             | Total          |    |    |   |       |
|--------------------|-----------------------------------------------------------|-----------------------------|----------------|----|----|---|-------|
|                    |                                                           | 1                           | $\overline{2}$ | 3  | 4  | 5 |       |
|                    | Tampilan User<br>Interface dari web ini                   |                             | 3              | 17 | 5  | 5 | 0.85  |
| 2                  | Tombol-tombol dan<br>navigasi yang ada<br>pada website    |                             | 2              | 15 | 11 | 1 | 0,825 |
| $\mathcal{R}$      | Penggunaan Peta<br>Google pada website<br>ini             | $\mathcal{D}_{\mathcal{L}}$ | 5              | 13 | 7  | 3 | 0,783 |
| 4                  | Fitur-fitur beserta<br>fungsinya yang ada<br>pada web ini |                             | 5              | 15 | 6  | 3 | 0.792 |
| <b>Total Nilai</b> |                                                           |                             |                |    |    |   | 3.25  |

#### *Tabel 3.* Hasil Rekapitulasi Kuesioner Kemudahan

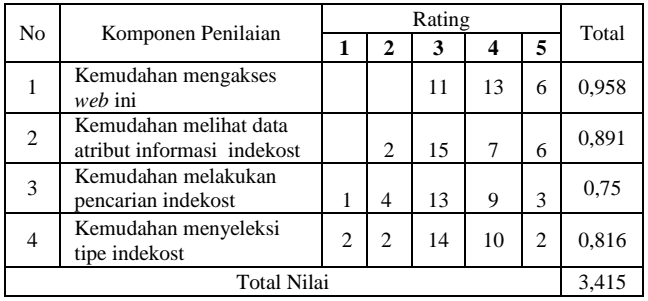

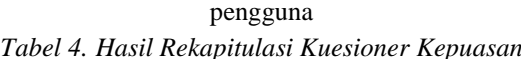

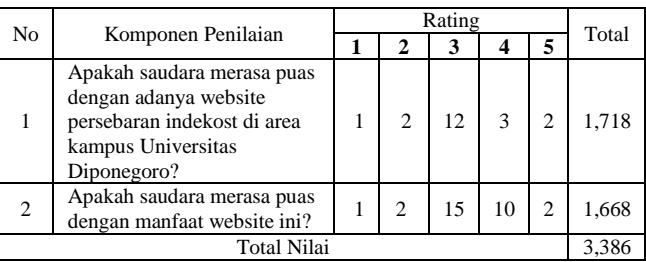

Total pada rekapitulasi kuesioner diperoleh dari perhitungan dengan menggunakan rumus berikut:

*Jumlah responden X Rating* 

### *Jumlah pertanyaan X Total Jumlah responden*

Dengan catatan rating memiliki skala penilaian 1-5

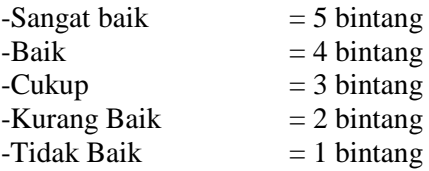

Kemudian dari beberapa kelas rating dijumlahkan untuk mengetahui total presentase penilaian dari suatu komponen penilaian. Selanjutnya dari jumlah total presentase tersebut dirata-rata dengan jumlah pertanyaan dan jumlah total responden yang bertujuan untuk mengetahui presentase rata-rata dari tiap bab kuesioner.

1. Efektivitas Aplikasi

Penilaian kuesioner bab efektivitas aplikasi terdiri dari empat poin penilaian untuk tiga puluh responden. Dengan kriteria penilaian yang terbagi menjadi lima bintang rating dari penilaian bintang satu merupakan kriteria tidak efektif sampai dengan penilaian bintang lima merupakan kriteria sangat efektif.

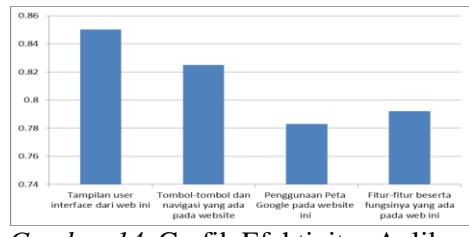

*Gambar 14.* Grafik Efektivitas Aplikasi

Berdasarkan grafik di atas penilaian yang paling banyak adalah tampilan *user interface* dan di ikuti dengan penggunaan tombol-tombol dan navigasi yang ada pada website berada pada kisaran 0,825-0,85. Dari penilaian pada grafik tersebut didapatkan ratarata dari rekapitulasi penilaian yaitu 3,25 yang berarti penilaian efektivitas aplikasi masuk dalam kriteria "Cukup Efektif".

2. Kemudahan Pengguna

Penilaian Kuesioner bab kemudahan pengguna terdiri dari empat poin penilaian untuk tiga puluh responden. Dengan kriteria penilaian yang terbagi menjadi lima bintang rating dari penilaian bintang satu merupakan kriteria tidak mudah sampai dengan penilaian bintang lima merupakan kriteria sangat mudah.

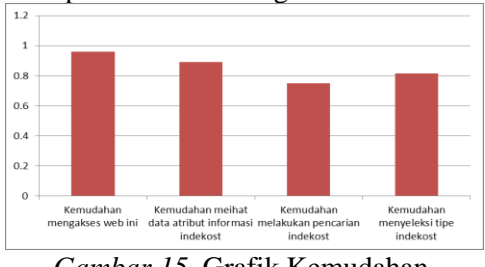

*Gambar 15.* Grafik Kemudahan Pengguna

Berdasarkan grafik di atas penilaian yang paling banyak adalah kemudahan dalam mengakses *website,* dikarenakan *website* sudah di daftarkan pada pencarian *google* dengan kata kunci "tembalang kost". Dari penilaian tersebut didapatan rata-rata dari rekapitulasi penilaian efektivitas aplikasi masuk ke dalam kriteria " Cukup Mudah" .

3. Kepuasan Pengguna

Volume 6, Nomor 1, Tahun 2017, (ISSN : 2337-845X) 19

Penilaian kuesioner bab kepuasan pengguna terdiri dari dua poin penilaian untuk tiga puluh responden. Dengan kriteria penilaian yang terbagi menjadi lima bintang rating dari penilaian bintang satu merupakan kriteria tidak puas sampai dengan bintang lima dengan penilaian bintang lima merupakan kriteri sangat puas.

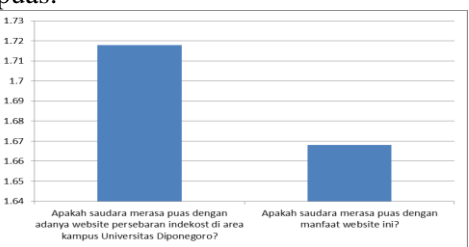

*Gambar 16.* Grafik Kepuasan Pengguna

Berdasarkan grafik di atas penilaian yang paling banyak adalah kepuasan dengan adanya *website* ini, dikarenakan *website*  semacam sistem informasi geografis mengenai persebaran indekost masih jarang dibuat. Dari penilaian tersebut didapatkan rata-rata dari rekapitulasi penilaian yaitu 3,386 yang berarti penilaian efektivitas aplikasi masuk dalam kriteria "Cukup Puas".

# **V.Kesimpulan Dan Saran**

#### **V.1 Kesimpulan**

Berdasarkan dari tujuan, hasil, dan analisis penelitian yang telah dilakukan, dapat diperoleh kesimpulan sebagai berikut :

- 1. Pemetaan persebaran lokasi indekost dilakukan dengan pengambilan data koordinat indekost menggunakan GPS Garmin CSx60 yang di ikuti dengan wawancara kepada pemilik, penjaga maupun penghuni indekost untuk mendapatkan informasi berupa data atribut masing-masing indekost, sedangkan untuk penyusunan basis data terlebih dahulu diolah menggunakan XAMPP sebagai server lokal dan basis data *MySQL* dengan mengakses fitur *phpMyAdmin* didalamnya.
- 2. Pembuatan aplikasi *webGIS* informasi persebaran lokasi indekost di area kampus Universitas Diponegoro ini menggunakan teks editor *Sublime Text* untuk merangkai *script/*kode pemrograman. Peta yang digunakan berupa bahasa pemrograman berbasis API yang disediakan oleh Google. Halaman *website* dibedakan menjadi dua yaitu halaman utama dan halaman admin

yang berguna untuk mengubah data, setelah *website* berhasil dibuat tahapan selanjutnya adalah menyiapkan *domain* untuk *web*  tersebut, untuk penelitian ini nama *domain*  adalah *tembalangkost.com* adapun hosting pada peneliatian ini menggunakan jasa *idwebhost.* 

- 3. Pengujian dari aplikasi *webGIS* ini dilakukan dengan menguji system maupun menguji *usability* (kegunaan/fungsi)
	- a. Hasil dari pengujian sistem uji akses menunjukkan bahwa aplikasi *webGIS* ini dapat dibuka dari semua *browser*
	- b. Hasil dari pengujian sistem uji tampilan menunjukkan bahwa *webGIS* yang dibuat dapat dibuka menggunakan perangkat yang berbeda-beda dengan tampilan yang sesuai ukuran layar perangkat.
	- c. Hasil uji *usability* menunjukan bahwa efektivitas aplikasi dan kemudahan mendapatkan keberhasilan sebanyak 3,25 dan 3,415 sedangkan untuk kepuasan pengguna mendapatkan nilai 3,386 berada pada skala "Cukup Baik"

### **V.2 Saran**

Dari penelitian yang telah dilakukan, dapat ditulis saran sebagai berikut :

- 1. Dalam pembuatan *webGIS* yang berbasis pemrograman, sebaiknya peneliti telah mempelajari apa saja bahasa pemrograman yang digunakan, agar dalam pengerjaanya tidak menghadapi kesulitan yang berarti.
- 2. Tampilan dari *webGIS* sebaiknya digunakan yang menarik dan mudah dijalankan pada semua perangkat sehingga banyak masyarakat tertarik untuk mengunjungi halaman *website* yang dibuat.
- 3. Usahakan untuk bekerjasama dengan pihak terkait, agar *website* yang telah dibuat dapat dikembangkan dan dapat *update* data sesuai perubahan yang ada. Sehingga menjadi *website GIS* yang *up to date.*

#### **V.1 Daftar Pustaka**

Al Kautsar, B. 2011. *Pembuatan Basis Data Spasial Tempat Indekos Wilayah Tembalang Berbasis WEB (Studi Kasus:* 

*Kelurahan Tembalang Kota Semarang).* Skripsi Jurusan Teknik Geodesi Universitas Diponegoro. Semarang.

\_\_\_\_\_.http://dppka.jogjaprov.go.id/cmskppd/file /02STMIK\_AMIKOM\_Yogyaka

rta\_Sistem\_Informasi\_Geografi,\_Pengerti an\_dan\_Pemanfaatannya.pdf. (diakses pada 18 November 2016)

- \_\_\_\_\_[.https://id.wikipedia.org/wiki/Google\\_Ma](https://id.wikipedia.org/wiki/Google_Maps) [ps.](https://id.wikipedia.org/wiki/Google_Maps) (Diakses pada 17 November 2016).
- \_\_\_\_\_[.https://www.academia.edu/11895845\\_III](https://www.academia.edu/11895845_III_Landasan_teori_website_Dreamweaver_HTML_XAMPP_php) [\\_Landasan\\_teori\\_website\\_Dreamweaver\\_](https://www.academia.edu/11895845_III_Landasan_teori_website_Dreamweaver_HTML_XAMPP_php) [HTML\\_XAMPP\\_php.](https://www.academia.edu/11895845_III_Landasan_teori_website_Dreamweaver_HTML_XAMPP_php) (Diakses pada 17 November 2016).
- Nurcahyo, Dian Triandini. 2016. *Aplikasi Sistem Informasi Geografis Jalur Kondusif Bersepeda Kota Semarang Berbasis Web.*  Jurnal Geodesi Undip
- Qolis, Nur dan Arna Fariza. 2010. *Pemetaan dan Analisa Sebaran Sekolah Untuk Peningkatan Layanan Pendidikan di Kabupaten Kediri dengan GIS*. Jurnal Institut Teknologi Sepuluh Nopember
- Ramadhani, Habib Azka. 2015. Aplikasi *WebGIS Untuk Informasi Persebaran Sekolah Menengah Atas Dan Madrasah Aliyah Di Kabupaten Kudus Menggunakan HERE MAP AP.* Jurnal Geodesi Undip